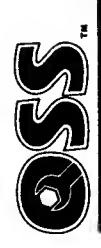

# Optimized Systems Software, Inc.

1221B Kentwood Ave., San Jose, CA 95129 = (408) 446-3099

Permit No. 488 Cupertino, CA Bulk Rate<br>U.S. Postage PAID

. . . . . . . . . . .

# THE OSS NEWSLETTER

# Oc tober , <sup>1</sup> 984

The OSS Newsletter is published by Optimized Systems Software, Inc.<br>(OSS, Inc.), as a service to its customers. News of new and modified<br>OSS products is featured. Reports of problems, errors, fixes, and enhancements with and for OSS products are given in some detail.

The staff at OSS welcomes submissions for this newsletter. We also take seriously all comments and criticisms of not only the newsletter but of all OSS products. If you have a problem you need resolved, we invite you to write or call us.

# The OSS Staff

President: Michael S. Peters Director of R&D: Mark Rose<br>Customer Relations: Mark Taketa<br>Production manager: Gary Meier Technical director: Bill Wilkinson Acquisitions manager: Greg Farris Office manager: Mary Lou Julian Marketing director: Ray Croker Technical personnel: Dave Kampschafer, Dave Lockwood, Mike Fi tch Support personnel: Gary Bettencourt, Beverly Wilkinson, John Pelosi .

Well, this newsletter is something different for OSS: for the first time, we are actually editing and printing our newsletter using our Atari computers.

It may seem strange that <sup>a</sup> company which is as much into Atari computers as we are would choose to continue to use its venerable (or should that be antiquated) Cromemco and its simple screen editor rather than move up to the advanced features of an Atari-based word processor. The truth is, though, there is a lot to be said for an 80-column display and <sup>a</sup> ID megabyte hard disk for storage. ret even 10 megabyte disks get full after a while, and we had to find an alternative for editing and printing our smaller documents—such as this newsletter.

Truthfully, another factor which kept us away from word processing on the Atari for so long was the lack of <sup>a</sup> word processor with the features which we wanted. True to our usual form, since we couldn't buy the word processor we wanted, we decided to produce our own. Thus it is that we have the privilege to present to you, for the first time, the visible results of our latest product: A discussion of THE WRITER'S TOOL starts on the next page.

hsJEUIS FLASH ! !

Even as we wrote this newsletter, THE WRITER'S TOOL was being improved! We now feature:  $(1)$  A sophisticated mail/merge capability without the need to buy anything additional. (2) Compatibility<br>between mail/merge and Synapse's SYNFILE. Coming soon (as a<br><u>free</u> update):(3)A menu-driven printer setup program (in addition to having over a dozen printers already set up). (4) Include pictures from Atari's Graphic Tablet, Koala Fad, MicroPainter, etc., right in your text.

OSS Newsl etter Page <sup>1</sup>

 $\epsilon$ 

-------

# THE WRITER'S TOOL

<u>The Writer's Tool</u> is, quite simply, what we believe to be the finest<br>word pracessor available for Atari computers. Our advertisements,<br>which you will see soon in several magazines, call it the "most natural" word processor. What does that mean to you, as a user?

How about an example? Suppose you have used the editor in <u>The</u><br><u>Writer's Tool</u> to prepare a few paragraphs (much like the ones used in this newsletter). Now maybe you haven't used all the nifty features, such as underline, boldface, double wide, etc. But, still, you want to print out a nice looking, evenly spaced document. Only <u>The</u><br>Writer's Tool gives you three levels of control over the printed format

First, if you select the PRINT menu (simply push the OPTION button, see a small main menu, and push P), you will be presented by a set of<br>system print-out defaults for such things as page length, top and<br>bottom margins, left and right margins, etc. For a quick yet<br>good-looking printed page  $\overline{c}$  depending  $\overline{c}$  on how fast your printer is) you will have the printed page .

Suppose, after looking at the printed result, you decide the document would look neater with wider left and right margins. No problem. Again, from the PRINT menu, you can easily ask to change the format of the document (a handful of keystrokes are all that are necessary, and the menu helps remind you which to use). Another push of the P key and another page is printed.

Now, not surprisingly, the formats established by the PRINT menu apply to the entire document. If you need finer control than that (suppose, for example, you want to indent a particular paragraph for emphasis),<br>you simply imbed format commands in your document. The best part,<br>though, is that the format commands used <u>in</u> the document are the same as those available in the PRINT menu!

Rather than detail some of the features of The Writer's Tool which are apparent if you simply examine how this newsletter is printed, we<br>would like to discuss two of the least obvious yet most important<br>features: the manual and the support.

The manual is, in our not overly humble opinion, the best of its kind. It comes in one of our by now infamous yellow binders and is actually<br>two manuals in one. The <u>tutorial</u> is 89 pages of well organized, well<br>presented material. Anyone willing to work through the tutorial will seldom need more than an occasional peek at the reference card (included, of course). But, if you are used to editors and word processors, you may wish to get down to the nitty-gritty by reading the 56 page reference manual. For example, you might look there if you wanted to find out which features of your particular printer are usable from The Writer's Tool .

Naturally, there are a few useful appendices and (wonder of wonders) <sup>a</sup>  $very well that the output index. To summarize, then, we believe that even$ </u> a relative novice will find himself or herself comfortably using <u>The Writer's Tool</u> after just a couple of hours of reading and practice. And only a very little bit more effort is needed to take advantage of almost all of the features of this powerful word processor.

 $- - - - - - -$ 

. . . . . . . . . . . . . . . Page 2 OSS Newsletter You undoubtedly noted that we alluded to support for several printers.<br>It's true: <u>The Writer's Tool</u> understands several different makes and It's true: <u>The Writer's Tool</u> understands several different makes and<br>models of printers and supports the best features of each. This<br>newsletter, for example, is being printed on a ProWriter (from C.<br>Itoh). This places 5 The Uriter's Tool was used to edit and print its own manuals. An<br>inexpensive Comrex CR-II daisywheel printer produced such beautiful<br>print quality that many have thought the manuals were professionally typese <sup>t</sup>

Well, why belabor the point. The suggested retail price of <u>The</u><br><u>Writer's Tool</u> is \$129.95 (but look for the special deal offered<br>herein). If that seems steep, we think you should compare it to both much more expensive products available for other computers. And trust<br>
OSS to give you some value for your money: because we package <u>The<br>
Writer's Tool</u> partly on disk and partly in an OSS SuperCartridge, you<br>
<u>Writer's</u>

Should you rush out and buy <u>The Writer's Tool</u>? We offer you some<br>mildly prejudiced advice on that subject. Certainly, if you do not yet have <sup>a</sup> word processor —or if you have one of the very simple, introductory ones, such as Bank Street Writer-—then we think you<br>should give our product <u>very</u> serious consideration. If you do a lot<br>of writing, and flexibility is important to you, then we would alsc suggest a careful perusal of <u>The Writer's Tool</u>. But, to be as fair as<br>we can be, we must admit that if you do little writing yet already have one of the better word processors (e.g., AtariWriter or Letter Perfect) which works with your printer, then it may not yet be time to trade up.

Finally, let us tell you what The Writer's Tool is not. It is not WordStar nor is it comparable to that product or its like. We simply<br>have neither the disk space nor speed to be able to support the have neither the disk space nor speed to be able to support the intensive HELP menus which products for more expensive machines can offer (the same holds true of 80-column editing, of course). Also, as of this writing we do not have <sup>a</sup> spelling checker (though from reports just in it appears that the APX spelling checker and/or Spell where with with wither's Tool files). So our new word processor<br>may not be all things for all people, but (as this newsletter<br>demonstrates) an Atari computer equipped with The Writer's Tool<br>capable of some pretty impressiv

# THE NEW OSS TOOLKITS

By now, you have probably heard about the new series of<br>"TOOLKITS" which we at OSS have introduced. As this is written, we<br>"TOOLKIT" whipping THE MAC/65 TOOLKIT and THE ACTION! TOOLKIT. We hope to be shipping THE BASIC XL TOOLKIT by October ist, but it could slip to the 15th (documentation, as usual, is holding it up).

But just what is a TOOLKIT? We thought you'd never ask! (But you'll have to go to the next page for the answer.)

Uhat IS a ToolKit? (continued)

A TOOLKIT is--ta da!--a set of programming tools designed to help you take advantage of one of our OSS programming languages. The "tools" may consist of subroutines, demonstration programs, examples of<br>programming techniques, etc. The content of a particular TOOLKIT disk vary, depending on what language it will be used with.

Before we go into just <sup>a</sup> little detail about the individual TOOLKITS, we should make a comment or two about for whom they are designed. Certainly, the newcomer to one of these OSS languages could use help getting started. With the exception of BASIC XL (and, now, THE WRITER'S TOOL), our manuals are definitely not tutorials. Any of our<br>TOOLKITS will help introduce its language since each contains full<br>source code for some functional, well commented programs.

But to justify a name like TOOLKIT, we should offer more than just beginner's tutorial. And we think we do. Consider this: with few exceptions, the software routines you will find in <sup>a</sup> TOOLKIT are ones which any intermediate to advanced programmer could produce, giver, time and experience. Why, then, should such <sup>a</sup> programmer pay OSS his/her hard earned cash instead?

The answer lies simply in hew much you value your time: We would guess that it would take at least <sup>a</sup> day or two of work to produce <sup>a</sup> debugged version of even a single set of TOOLKIT routines (and each kit includes several sets of routines). Using round numbers, that s 16 hours for a <u>maximum</u> of \$40 worth of software. Do you reall-fee!<br>your time is worth only \$2.56 per hour? (And, since most users will find many things to use in a single TOOLKIT, the actual figure may be between 50 cents and a dollar an hour.)

So much for the economic justification. "What about the actual<br>contents of these TOOLKITS?" you ask. "How do I know there are an-<br>routines of interest to me, even so?" Glad you asked.

# THE MAC/65 TOOLKIT

As is appropriate for use with a macro-assembler, this TOOLKIT includes both subroutines and macros to access them, nlong with a couple of programs which demonstrate usage, there are three separate libraries divided into the seven categories which we will describe briefly here:

- Input/Output -- In the spirit of the I/O macros listed in the MAC/65 manual, but with some useful extensions.
- Integer Math Double byte <sup>&</sup>lt; 16-bit) math calculations made easier.<br>Graphics -- Essentially the equivalent of BASIC's various
- easier,<br>Graphics Essentially the equivalent of BASIC/s various<br>- graphics statements.<br>Program Control Looping, conditional branching ("IF...THEN"),

and error trapping.

- Miscellaneous Aids -- Peeks, pokes, moves, etc., in several flavors,<br>Player/Missile Graphics -- More help here than we can describe!
- Flavors,<br>Player/Missile Graphics More help here than we can describe 1<br>- Movement during vertical blank, horizontal and vertical<br>- movement, collision detection, and more.
- movement, collision detection, and more,<br>Smooth Scrolling —— Scroll in any graphics mode, any size memory<br>map, horizontally and vertically with speed control, easy joystick interface. More? Of course!

. . . . . . . .

# THE ACTION! TOOLKIT

In many ways, this is simply an upgrade on a previous OSS product, the<br>Action! Programmer's Aid Disk (usually just called the "PAD"). In<br>fact, there are only a handful of differences between the two. We<br>recommend that owne isn't worth twice the price to anyone even halfway serious about<br>learning and using Action!

Memory Allocation -- <u>Very</u> useful for building linked lists,<br>dynamic arrays, etc.<br>Input/Output -- Action!'s built-in I/O is very good. These<br>routines make it nearly great.<br>Player/Missile Graphics -- Makes control of many

(floating point) numbers, and we don't recommend using it for<br>many purposes as a result, but the PROCedures and FUNCtions<br>in this library allow a reasonable (if limited) use of real

numbers in your programs.<br>
SuickSort -- Sort arrays of BYTEs, CARDinals, INTegers, and even<br>
strings using the QuickSort algorithm (one of the fastest<br>
methods known).<br>
Tury work like Logo's turtle graphics,<br>
They work lik

- 
- Miscellany -- Circle drawing, easy joystick reading, console key<br>handling, character testing and manipulation, and more.<br>Games and Demonstrations -- Some demos are strictly business, to<br>show how to use library routines. O or two ago.

SPECIAL OFFER -- Owners of a Programmers' Aid Disk who<br>decide the update is worthwhile may purchase The Action! ToolKit for<br>\$15 (shipping included, but plus 6% tax in California) <u>only</u> upon<br>return of the original PAD disk

# THE BASIC XL TOOLKIT

Again, to some degree this package is <sup>a</sup> resurrection of an older OSS product, the BASIC A+ demonstration disk. However, we believe the THE BASIC XL TOOLKIT will be valuable to many people.

First and foremost, this TOOLKIT includes a self-relocatable version of the BASIC XL RunTime package. This means that you can write<br>programs in BASIC XL and give them to your friends, user groups, and<br>(surprise!) even sell them commercially <u>at no additional cost</u>! All<br>you have to do is agr

The fact that RunTime BASIC XL is self-relocatable means that you can- use it with virtually any DOS, with the <sup>850</sup> RS-232 drivers, any memory configuration of 32K bytes or more, etc. So use it and enjoy.

Also, for the first time, there will be some <u>extended</u> BASIC XL<br>statements. You may or may not have noticed that we have claimed that the BASIC XL cartridge is extensible in RAM. Well, the claim is true, and for the first time we will be showing some extended statements. What will they be? As this is written, we are working on LOCAL appear is going to be made at the last moment. So it will be a<br>surprise, but we promise a pleasant one.

Aside from all this, THE BASIC XL TOOLKIT primarily consists of programs written in BASIC XL. <sup>A</sup> brief description of each of several

- Freud This is an oldie-but-goodie. Let Dr. Freud psycho-<br>analyze you. Strictly for laughs.
- Pico Adventure -- "Pico" as in smaller than "micro". There are<br>only 16 rooms in this adventure, but all the structure is<br>there for you to add to, modify, or whatever. A good basic<br>framework for writing your own adventures
- LEM -- The classic Lunar Lander program...except that this one is strictly graphic. An impressive yet small-scale demo of what you can do with BASIC XL's player/missile graphics, etc.
- Square Root Simply a demonstration program. But nice because<br>it shows you how mathematical algorithms are implemented.
- Uses the same method that the version built into BASIC uses.<br>Black Book -- A <u>very</u> simple data base program. Keeps track of<br>just phone numbers and names. Its main purpose is to show you how to implement random access and/or keyed access files In BASIC XL. A good learning tool which could even be<br>modified (by you) into a useful mailing list program, etc.<br>And more -- So much stuff on this disk that it may take both<br>sides of the disk! You can't afford to be withou

# THE PRINT TOOL<br>--------------

Do you have a favorite screen or text editor? For example, have you<br>considered using your ACTION! cartridge to write articles, books, or<br>whatever? Have you been put off by the fact that the ACTION! editor<br>does no print for is (in short) <sup>a</sup> great screen editor but not at all <sup>a</sup> word processor? Would you be interested in changing all that for \*39?

The Print Tool is by far and away the most powerful print formatter- available for Atari computers. It is over 95% compatible with RUNOFF programs found on much, much larger DEC computers. Imagine being able to easily create <sup>a</sup> book-length document with multiple footnotes, a table of contents, an outline, an index, footers, headers, and more!

With all this, why do we sell it for only \$39? Because <u>you</u> have to<br>supply the screen editor (e.g., by using your ACTION! cartridge) and because, although you can edit for The Print Tool with almost any word processor, it uses complex, non -comp at <sup>i</sup> bl <sup>e</sup> printer formatting commands. (YET! If you might be interested in <sup>a</sup> version compatible with your word processor, please write us!)

Summary: If you need the ultimate in text formatting on an Atari, you won't find <sup>a</sup> better deal anywhere than The Print Tool.

P.S.: Ask about our Action! editor modification which gives you limited word wrap capabilities!

--------------Page 6 OSS Newsletter

# How to be RICH AND FAMOU\$\$\$

Well, maybe a little bit famous at least. You may have been noted •from other announcements in this newsletter that we at OSS are making example, we have decided to eliminate charges for the RunTime version of BASIC XL.

In a related move, we have decided to allow all-Atari-related<br>magazines that publish disk or cassette versions (including R**OM,**<br>ANALOG,ANTIC, and others if they ask) to distribute <u>runnable</u> programs<br>written in either ACT

What does that mean to you? Now you can write programs in ACTION! or<br>BASIC XL, submit them to your favorite magazine, and (presuming your<br>article is accepted) see your program both printed and distributed in<br>runnable form an article? Well, the magazines usually pay <sup>a</sup> nominal per page rate for articles and programs, and we at OSS are going to sweeten that rate just a bit:

If you write an article which either uses an OSS product or shows how to do so, OSS will pay you an amount equal to what the magazine pays you.

Restrictions: (1) Your article must be accepted and paid for by a<br>recognized – national – magazine (any magazine with 20,000<br>paid circulation automatically qualifies—ask about others), (2) The article cannot be construed to be a review. We do not want to be accused of influencing the outcomes of reviews. (3) We pay only for the first printing of an article, not for any reprints.<br>Exception: an article which appears unpaid in a user group<br>publication which is later paid for by a national magazine. (4) We<br>match payments only for the publicat royalties, etc., which result from sale of programs based in whole<br>or in part on an article. (5) No one may earn more than \$500 per<br>year under this plan. (6) We reserve the right to make other<br>future restrictions if, in ou

Also, since our license agreements already allow disk publication of ACTION' and BASIC XL programs by user groups (RunTime code only,<br>remember!), those of you not ready to write for national magazines may<br>write for your local users' group newsletter, And, even though most<br>newsletters don' Again, though, there are some rules:

(1) through (6), same as above, except that there is no restriction on the circulation of the neural than  $(7)$ . The neural theorem with the on the circulation of the newsletter. (7) The newsletter must be <sup>a</sup> bonafide production of <sup>a</sup> recognized user's group. Generally, the newsletter must be at least four pages in length and have articles, etc., by at least three different people. (8) The article must be<br>a minimum of a page (8 by 11 inches) in length, or equivalent. (9) No more than two payments per year will be made to any one<br>individual. (10) The article and any accompanying program(s)<br>must be in the public domain. OSS must have the right to reprint<br>either the article or program or both effer the article or or program or both in its own newsletter. It is own in the solution of the solution of th<br>\$25) will be made. (These reprint payments are not subject to rule 9 .

You <u>must</u> enter to win! You have to send a copy of the<br>published article to us before-we can make payment. (More about \*\*\* on next page.)

OSS Newsletter Page 7

Exceptions to any and all of the above rules are at the sole discretion of OSS. Similarly, awards greater than \*25 for articles in user group publications will be made only when, in our sole judgment, the quality of an article is outstanding enough to warrant it.

Finally, in addition to all the above, OSS will annually make <sup>a</sup> cash award of -^200 for the best printed article in either <sup>a</sup> commercial or user publication. The decision as to what constitutes "best" shall "contest" for this award will run from July through June (publication dates) and the award will be made by August 31st.

Is that enough incentive? We certainly hope so. Start writing!

# 

# YET ANOTHER DOS XL?

Yeah, why not. Truthfully, the whole reason for bringing out this<br>"new" version of DOS-XL is to consolidate several products into one.

DOS XL (and this is version 2.30p) now includes all the following:<br>Mosaic RamDisk Support -- Use a pair of Mosaic 64K RAM cards to<br>emulate a disk drive for fast copies, etc. (Atari 800 only) Axlon RamDisk Support -- Use the Axion 128K RamDisk with DOS XL.<br>(Atari 800 only)

- BIT-3 Support Allows you to use the BIT-3 80-column card with BASIC XL and MAC/65 SuperCar tr <sup>i</sup> dges . (Your Action! programs may use the BIT-3 card, but the Action! editor will not support it.) (Also Atari <sup>800</sup> only)
- BUG/65 Actually, we've been selling <sup>a</sup> package called "BUG/65 with DOS XL" for some time now. So now we have made a<br>radical change: We're selling "DOS XL with BUG/65". Big<br>deal? Well, maybe not, especially if you aren't writing<br>assembly language programs, but it won't hurt. And BUG/6 completely relocatable and uses no zero page space, so you<br>can even use it with BASIC to write and/or debug small can even use it with BASIC to write and/or debug small<br>subroutines. See instructions for using BUG/65 with BASIC in<br>another part of this newsletter.<br>SPECIAL NOTE: Because there is not enough room on a single density

disk for all these goodies, the RamDisk support (both versions) is<br>shipped <u>only</u> on the double density side of the DOS-XL disk. If you do not have a double density drive, we will supply a separate single<br>density disk with the needed files for only an additional \$5 media and<br>shipping charge. Also, if you have a Mosaic system, you may obtain a<br>special, already Mosaic. Contact Mosaic for pricing and delivery.

Finally: If you are reading this, the chances are excellent that you<br>already own DDS XL or OS/A+. This latest version of DDS XL will<br>probably only be of interest to you if you own version 2.20 or<br>earlier. It is available

# THE REST OE THIS NEWSLETTER

The rest of this newsletter is devoted to <sup>a</sup> discussion of bugs in, foibles of, improvements to, tricks with, and who knows what else about various OSS products. We welcome contributions to this section.

The products are discussed one at <sup>a</sup> time, so you can skip the sections which don't apply to you. But you might read them anyway, just to see what level of support each has.

--------------Page 8 OSS Newsletter

-------

# BUG AND BASIC

Among debug programs available for Atari computers, BUG/65 has a few<br>unique features. First and foremost is its intrinsic relocatability:<br>you can place it almost anyplace in memory (or let it place itself at<br>LCMEM automati features makes it ideal for a variety of uses. We will describe one:<br>writing and debugging BASIC USR() subroutines with BUG/65.

The procedure we are about to describe is not for the faint of heart, those hesitant about experimenting with their machine. One slip could easily wipe out all programs in memory, so be sure and back yourself up carefully and often. We describe the process step by step:

- 1. Remove all cartridges and boot your DOS XL disk with BUG/65 on it (hold down the OPTION button if using an 866 XL).
- 2. From the CP's D1: prompt, type BUG65, thus loading and<br>running BUG/65.
- 3. Note the contents of LOMEM (location \$2E7); write them down. Use either the BUG/65 W# command or the SAVE command from CP<br>to save a new, non-relocatable version of BUG/65 to disk.<br>Remember, the start address to save is \$200 higher than what was in LOMEM and the end address is \$2000 higher. Thus, if<br>\$2E7 contained \$2100, a likely value, you could use the CP<br>command \*SAVE BUG2100.COM 2300 4100" to obtain a new, custom<br>version of BUG/65.)<br>4. Turn off the power a
- 4. Turn off the power and re-boot with BASIC (or BASIC XL) present. From CP, give <sup>a</sup> command to load and run your modified BUG/ <sup>65</sup> (e.g., "BUG2100" if you used our example
- above).<br>5. Once in BUG/65, change the contents of LOMEM to be at least \$2000 higher than the value you noted earlier. We<br>recommend changing LOMEM upwards by \$2400 at first. You can<br>refine this value later.) This effectively protects BUG's<br>memony from being used by BASIC.
- 6. Use BUG to load or mini-assemble your subroutine. Presuming Use BUG to load or mini-assemble your subroutine. Presuming<br>that you wish to single-step, etc., through the routine, you<br>should place a breakpoint at the beginning of the routine and<br>exit to BASIC. If using Atari BASIC, yo
- 7. Now, when you call that routine from BASIC (via <sup>a</sup> USR usage), BUG/<sup>65</sup> will get control at the breakpoint location.

You will probably have to experiment quite a bit to discover how best to make BUG/65 work for you, but it certainly beats PGkEing in routines from BASIC!

# A "FIX" FOR BUG/65

If you have any version of BUG/65 other than the latest one (the one<br>now supplied with DOS XL—-it has a manual with a yellow cover), this<br>info is for you:

% *XO*U are probably<br>"G" command the "G" command). Sometimes, though, you would like to set another<br>breakpoint. Or you might simply like it better if BUG would handle code which jumped to zeroed memory (zeroed memory appears to your 6502 CPU as <sup>a</sup> bunch of BRK instructions). BUG/65, though, is too smart for <sup>i</sup> ts own good

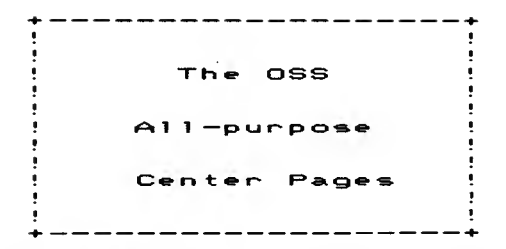

This sheet of paper (4 pages) c in is sneet of pa<br>contains these ge<br>an order form, a<br>contest entry, & paper (4 pages)<br>general comments, genera: comments,<br>a market survey⁄<br>& contest rules.

The sheet should be pulled out<br>and used as an entry form in our<br>contests and/or for orders.

## $Conte$  $# t$  $#$   $!$   $!$ \_\_\_\_\_

We like to encourage customer involvement, so we are going to run a<br>few contests in this newsletter. This is your opportunity to get some<br>of our new products without putting out any of your hard earned ca\$h. The details about these contests appear on the reverse side of this page .

# Fast Service Order Form

If you have a local dealer who has given you good service with our products, please continue to patronize him!

However, we recognize that many dealers do not stock OSS products, so for your convenience we have included an order -form which you may simply -fill out and send in. Notice that there are <sup>a</sup> couple of special deals offered here. Save money by ordering before December-15 , 1984 .

If you are in a hurry, you will be pleased to know that we are now guaranteeing to ship any order within one week from when we receive it. If we cannot ship within that week, we-will-give-you-a-5%<br>discount-and-pay-shipping-costs-via-air. Exceptions: orders placed on hold awaiting clearance of payment and orders for the BASIC XL Tool Kit or THE PRINT TOOL.

IMPORTANT <sup>s</sup> Even if you are not ordering, you must fill in your name and address on the order form if you wish to enter the market survey contest!

# An OSS User Survey and Contest

First of all, and easiest to enter, is our OSS user market survey. If<br>you are like us, you probably hate filling out survey forms. After all, why should you provide us with all that free information?

Well, we have a surprise. We are going to give away three prizes in a<br>random drawing from all returned, completed survey forms.<br>FIRST PRIZE -- \$100 in OSS merchandise of your choice.<br>SECOND PRIZE -- \$50 in OSS merchandise

True, these aren't exactly fortunes to either you or us, but they seem appropriate for <sup>5</sup> minutes of your time and <sup>a</sup> <sup>20</sup> cent stamp. Besides, we will publish some of the results from this survey, so you can find out what your fellow Wizards of OSS (groan!) are thinking.

The usual restrictions on public contests have to apply: No purchase necessary to<br>win. One entry per person. Additional entry forms available on request (SASE,<br>please). Survey form must be filled out completely except wher

## Programming Contest

This contest is for all of you who want to show off your programming talents. We will award at least three prizes of \$100 worth of OSS merchandise each. The rules are fairly simple:

1. Your program must be written using Action!, BASIC XL, or MAC/65. The best program (as defined below) in each language will receive a prize.

÷.

- 2. Your program may not exceed IK bytes (1024 bytes) in size. Size is as SAVEd from BASIC XL or object code size for ACTION! and MAC/65; routines in ACTION! cartridge's built-in libraries do not count against you.<br>Count against you.<br>Because of the size limitation imposed, we expect that m
- 3. Because of the size limitation imposed, we expect that most<br>programs submitted will be games. If, in the sole opinion of the<br>Judges, a non-game program of exceptional merit is entered, a<br>made.<br>separate and additional p
- 4. All programs submitted must be the original work of the author(s) and must be placed in the public domain. Neither the author nor OSS will claim copyright or any other rights.
- 5. Entries will be .judged on user appeal (50%), originality ( <sup>10</sup>%), meeting size restriction ( <sup>10</sup>%), and use of the language (38%). The latter implies, for example, that assembly language routines in BASIC- XL or ACTION! will be looked on with disfavor. The control of the Programs may not have been previously published anywhere. OSS
- <sup>6</sup> . Programs may not have been previously published anywhere. OSS reserves the right to publish any program submitted (winner or not) in its newsletter or other public domain media, in which case the author will receive the standard non-commercial publishing award of at least \$25. Authors may submit programs to other publications after conclusion of contest.
- 7. All entries must be postmarked not later than December 31, 1984, and received not later than January 7, 1984.
- enter. Enter as often as you wish. Programs must be submitted on<br>disk or tape, which will not be returned unless a self-addressed<br>mailer and postage is enclosed. Decision of judges is final. In mailer and postage is enclosed. Decision of judges is final. In<br>case of ties, duplicate prizes will be awarded. Employees of and<br>authors published commercially by OSS are not eligible. Winners will have to sign a form agreeing to the conditions imposed above.

# ORDER FORM<br>----------

<sup>C</sup> Remember: fill out this top portion if you want to enter our market survey contest.]

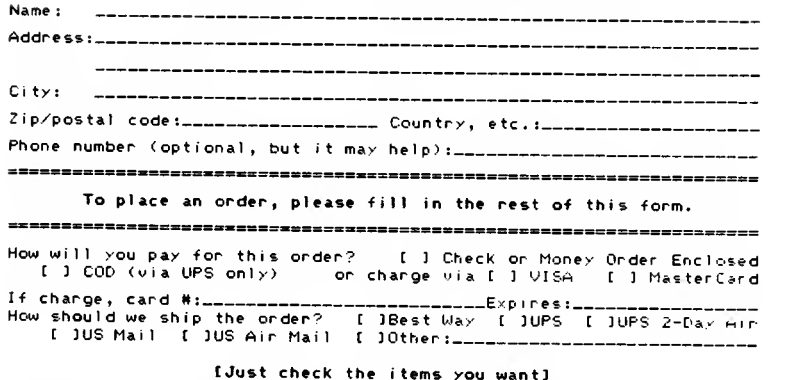

Special Prices--until December 15, 1984, only:

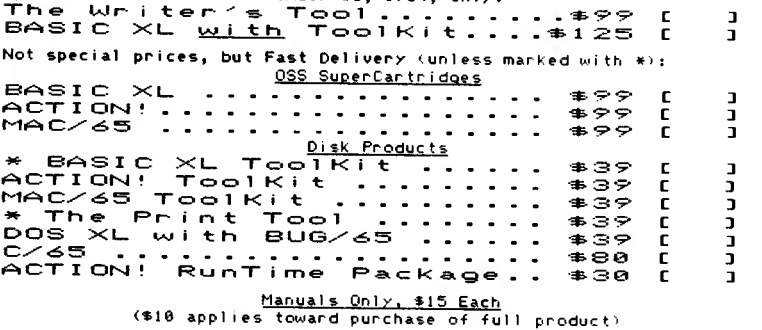

BASIC XL Manual..! ] ACTION! Manual..! ] MAC/65 Manual..! ]

# Updates on Selected Products

(Inquire about other updates available.) OS/A+ or DOS XL to latest DOS XL ACTION! Programmer's Aid Disk to ToolKit .................................\$28 [ ]<br>ACTION! Programmer's Aid Disk to ToolKit ...............................\$15 [ ] Total of Order: 6% Tax (CA residents only): \$-----------------Estimated Shipping Charges: \$\_\_\_\_\_\_\_\_\_\_\_\_\_\_\_\_<br>(free in U.S. if check/m.o. enclosed) Total Enclosed or to be Charged:

Remember, -fill this out and return it by November 15, 1984, to be eligible to win one of three prizes (see last page for details).

- 1. Why did you first buy one of our products? [ ]Advertising [ ]Magazine review [ ]Newsletter review [ ]Saw demo [ 3Recommended by friend £ 3Recommended by dealer [ 3Came with disk [ 30ther (specify):
- 2. What was your first OSS product? [ ]BASIC XL or A+ [ ]ACTION! [ ]MAC/65 [ ]C/65 \_ [ ]00S XL or 0S/A+<br>[ ]any ToolKit \_ [ ]Writer's Tool \_ [ ]other:
- 3. Please rate that first product in terms of value for the money: (poor) <sup>1</sup> 2345678? <sup>10</sup> (excellent)
- 4. Since then, which other OSS products have you purchased (if any)? [ 3BASIC XL or A+ [ 3ACT10N! [ 3MAC/65 [ 3C/65 ] [ 3DOS XL or OS/A+<br>[ 3any ToolKit [ 3Writer's Tool [ 3other:
- 5. Tell us about your hardware, please. My computer [ 1480 [ 1880  $\,$  1 1280x1 [ 1360x1 [ 1808x1 ]) 64k of RAM<br>Has [ 116K [ 124K [ 132K [ 148K [ 140K [ 152K [ 164K [ 1) 64k of RAM Has [ ]16K [ )24K [ ]32k [ ]48K [ ]40K [ ]52k [ ]64K [ ]) 64k of RAM<br>With [ ]a disk drive [ ]a second disk drive [ 13 or more drives<br>And [ ]a printer [ ]858 [ ]other printer interface [ ]modem [ ] ramdisk £ 380 column board £ <sup>3</sup> omn imon/omn <sup>i</sup> <sup>v</sup> <sup>i</sup> ew , etc. <sup>f</sup> Ispeech synthesizer £ 3other (specify):
- 6. Brand(s) of disk drive(s): £ 3Percom <sup>E</sup> 3Indus £ 3Trak [ 3Rana <sup>E</sup> 3Amdek £ 3Atar <sup>i</sup> 810 £ 3Atari 1050 £ <sup>3</sup> SWP £ 30ther (specify):
- 7. Type/brand of printer: <sup>C</sup> 3MX80 or compatible £ 3MX80 G+ or compatible £ 3Gemini 10x/15x £ 3FX80 or RX80 £ 3Prowriter <sup>E</sup> <sup>3</sup> NEC 8023 <sup>E</sup> 30ther NEC £ 3Atar <sup>i</sup> 825 £ 3Atari 1825 £ 3Atari 1027 £ 3Comwriter <sup>E</sup> 30kidata 82 or 92 E 3Centronics £ 3Axiom £ 31nkjet £ 30ther daisy wheel £ 30ther, matrix Give brand & model if not complete above:
- 8. If you are considering another computer, what brand and model? £ 3Atari x1-series [ 3Atari, future machine [ 3Atari, other:<br>[ 3Apple 11e [ 3Apple 11c [ 3Apple Mac1ntosh [ 3Apple, other: <sup>E</sup> 3Commodore 64 £ ICommodore plus <sup>4</sup> £ ICommodore, other: £ <sup>3</sup> IBM PCjr £ <sup>3</sup> IBM PC or compatible <sup>E</sup> <sup>3</sup> IBM -XT or compatible £ <sup>3</sup> CP/M compatible [ 3MSD0S compatible £ 3UNIX compatible Give brand & model if not complete above:
- ?. Where and how much do you use any c\_...puter? £ 3At home, hours per week £ 3At office, hours per week
- 10. What is your favorite piece of software, from any manufacturer (do not <sup>i</sup> nc <sup>1</sup> ude games)
- 11. What task are you now doing by hand which you would use <sup>a</sup> computer for if you could find the right sof tware/hardwar e?
- 12. Rate our newsletters for both content and interest, please.<br>CONTENT: (poor) 1 2 3 4 5 6 7 8 9 18 Rate our newsletters for both content and interest, please.<br>CONTENT: (poor) 1 2 3 4 5 6 7 0 9 10 (excellent)<br>INTEREST: (none) 1 2 3 4 5 6 7 0 9 10 (ood
- 13. We are considering a policy of sending only one or two copies of this newsletter free for each product purchased. Would you be willing to pay <sup>a</sup> postage and printing fee to continue receiving it? £ 3N0 £ 3Yes, up to \*l/issue £ <sup>3</sup> Yes, \$2, if bigger with more articles

14. Who is your favorite local dealer? :

When BUG gets control as the result of a BRK instruction being executed, it actually checks to see if the BRK instruction is one<br>which it placed (as a result of a "G" command). If not, it assumes<br>that it is a user breakpoint, to be handled by a user routine! Guess what? Most of us don't go around adding user a user routine! Guess what? Most of us don't go around adding user BRK handlers to Atari's

Quick fix (again, not for the faint of heart): After loading BUG/65 from CP, perform the following actions:<br>1. Display the contents of location \$2E7 (LCMEM).

- 1. Display the contents of location  $2E7$  (LOMEM).<br>2. Use the "H" command to add \$17EE to :
- Use the "H" command to add \$17EE to those contents.<br>(Example: if \$2E7 contains 2200, use "H 2200 17EE" to find (Example: if \$2E7 contains 2200, use "H 2200 17EE" the sum.) Call this value ADDSUM.
- 3. Display the memory at ADDSUM (via the "D" command. You should see the following bytes (if not, stop now):<br>39EE E9 02 4D ...
- ("39EE" is arbitrary—value of ADDSUM if LOMEM is at \$2208.) 4. Use BUG/65 commands as follows:
	- $2,600$ LDA #60 STA addsum (use actual address instead of name!)<br>LDA #1E STA addsum+1 (again, use an actual address) **BRK** (hit the BREAK key to exit miniassembler)

G 608 If you did everything correctly, BUG/65 should allow <sup>a</sup> "USER RUN" and uork, you may have an already-fixed version of BUG/65, so ignore all<br>this.

# All About Action!

Well, maybe not all about Action!, but at least quite <sup>a</sup> bit. First, we would like to remind you (and tell those of you who don't know)<br>that several versions of Action! exist. The latest version is 3.6 that several versions of Action! exist. The latest version is 3.6<br>(the byte at location \$B000 is the version number-use ?\$B000 from the<br>monitor to see it). We at 0SS do keep a list of known bugs by version<br>number, and you BUGS".

In this issue of the OSS newsletter, we will report some new bugs<br>(among other things). Where space permits (and/or where the bug is<br>significant to many users), we will print a fix (if it exists). The<br>notation "see bug she

Before getting to the bad stuff (the bugs), here are some goodies about Action! which we would like to pass on to you:

# Busy Bulletin Board Brings Big Benefits

In order to speed the distribution of ACTION!-related information,<br>Clinton Parker (author extrordinaire of ACTION!) has set up a bulletin<br>board system. His company, Action Computer Services, is located in<br>Rochester, New Yo

 $\frac{1}{2}$ 

--------<br>Page 10 OSS Newsletter

Clinton welcomes comments, suggestions, and praise. Complaints and their perpetrators will be ignored. That is, of course, our joke. But please, if you must offer criticism, keep the remarks construc-<br>tive. And remember that OSS is responsible for distribution, etc. Clinton is the author and is (we feel) generous in making himself so accessible.

### Tips on Temps -------------

The magazine article titled "Lights, Camera, Action!" (by Dave<br>Plotkin) which appeared in the July issue of ANTIC featured a set of<br>routines to facilitate writing Action!-based interrupt handlers.

The article gave the listings for two routines (more properly, two<br>DEFINEs) - named "SaveTemps" and "GetTemps". These routines are<br>adequate only if no math beyond addition and subtraction is performed in the interrupt servicer. If you are seriously into writing such<br>interrupt handling routines, you will find the improved version on<br>latest BUG SHEET.

# BUGS IN THE ACTION! CARTRIDGES

We list these bugs separately from those in the RunTime library and/or<br>the PAD disk or ToolKit.

i. OFFSETS -- Using a TYPE declaration will generate a spurious error whenever the code offset (contents of location \$B5) is non-zero.<br>Affects: All versions of the cartridge to date. (Presumably only<br>noticed if using RunTi Fix: Make all TYPE declarations before changing the code offset.

Ex amp <sup>1</sup> e :

<sup>5</sup> Beginning of program -- first declare TYPEs TYPE <sup>I</sup> OCB <sup>=</sup> [BYTE Id, Devnum, Command, Status] ; Then, if desired, change offset  $SET$  \$B5 = \$1000 ; example: a code offset of 4096

- 2 . OFFSETS Using <sup>a</sup> code offset greater than \*7FFF (i.e., a negative offset, if you consider it to be of type INT) causes the <sup>c</sup> omp <sup>i</sup> <sup>1</sup> er to generate improper code. AFFECTS: All versions, especially when used with the RunTime disk. FIX: No direct fix, but the BUG SHEET now includes a relocater<br>program (which is also usable with assembly lanouage). (which is also usable with assembly <sup>1</sup> anguage )
- 3. ATARI DOS —— Exiting to Atari DOS from Action' can cause a system crash if DUP.SYS is not present on the disk in drive 1. AFFECTS: All versions, but only when used with Atari DOS. FIX: Use DOS XL (or be careful when exiting to DOS).
- 4. ARRAYS AND ELSEIF We have just learned that there is <sup>a</sup> relatively obscure bug in Action! related to the use of ELSEIF. In particular, statements similar to the form  $ELSEIF$  ia(c) = 0 THEN  $\dots$ (where ia is an INTEGER ARRAY and <sup>c</sup> is <sup>a</sup> CARD) produce incorrect code.<br>AFFECTS -- All versions FIX -- There is no direct fix at this time. The best way around the problem seems to be to code something like this: i = ia(c) ; i is an INTEGER  $\bar{\phantom{a}}$ ELSEIF i=0 THEN ...

This works properly. For more details, see the BUG Sheet.

Bugs in the Action! RunTime Library

---------------------

i.

ż.

Newcomers to Action! may not be aware that the RunTime System Disk is auailable (see price sheet). With this disk, you can write programs for your friends, your user group, etc.

Basically, the disk replaces all the library routines normally found original version(s) of the RunTime Library Disk. Fortunately, they are all easy to fix. (The RunTime library is independent of the cartridge, so bugs affect all versions.)

In the fixes given below, the portion to be changed (to implement the fix) is underlined. The rest of the line remains the same. To make the fixes, simply load the line remains the same. To make the fixes, simply load sav

- . Hex numbers are printed incorrectly by PrintH and the VM parameter of PrintF. FIX: Change second line of CCIQ: PROC CCIO=\*() <sup>C</sup> \*A386\*AeA\*ASA\*AA\$A3A5\*9D\$342 ... etc.
- 2. PrintBDE can cause <sup>a</sup> spurious compile time error.  $PROC$  PrintBDE =\* $(SYTE/d,n)$ [\$A0\$0]
- 3. A minor error exists in ChkErr.  $PROC$ ChkErr=\*(BYTE r,b,eC)[\$1610\$88C0\$8F0 \$98\$80c0\$12F0 ...
- 4. If your program redefines <sup>a</sup> library procedure (e.q., one which declares its own version of PROC Graphics), it will compile with no errors using the cartridge only (because declared procedures the precedence over the Built-in ones). However, since the RunTime library uses this same precedence trick to include its own definitions of library procedures, your program may generate Error <sup>6</sup> (doubly defined name) if you do not delete the appropriate Procedure (or FUNCtion) from the RunTime library before INCLUDE ing FIX: Make a custom version of the RunTime library on a<br><u>copy</u> (please, only on a copy) of your RunTime disk.

Problems With PAD ----------------

We will list the problems (and solutions) regarding the Programmer's<br>Aid Disk here in reasonably compact form. You may find more<br>information by sending for the BUG Sheet.

- 1. BGET/BPUT have problems. The solution was published in the last newsletter. <sup>A</sup> more elegant solution (written entirely without code blocks) is available on the BUG Sheet.
- 2. PRINTF has <sup>a</sup> bug which was reported and fixed in the last newsletter. We reprint the fix here because it is small and easy. In the file PRINTF. ACT, use the Action! editor to find<br>args ==+ s and change it to args  $==+2$

-------

------------Page 12 OSS Newsletter

- 3. Because S: uses some memory just below the display list<br>(undocumented), our method of finding the base address for<br>Player/Missile Graphics.needs a slight revision. Use the Action<br>editor with the file PMG.ACT to find<br>PM\_
- 4. If you use the PMMove procedure and specify <sup>a</sup> vertical movement of zero, the horizontal movement does not take place (it should). To fix this, change the lines in PMG.ACT which read IF deltay=0 THEN RETURN ; do nothing FI to the following: IF deltay=0 THEN PMHpos(n)=x RETURN ; do horizontal animav FI
- 5. The documentation for PMG.ACT states that you may read the contents of PMHpos to find the horizontal position of a player or missile. This is simply not true. PMHpos is a set of write-onl.<br>Inissile. This is simply not t national energy series there is the man and the hardware registers, so<br>shadow array and changed the name of the hardware registers, so<br>this works correctly. If you wish, you could consider doing<br>something similar on your P
- 6. There are two discrepancies in PROCedure names in the<br>REAL.ACT library as compared to the REAL.DOC-documentation, as<br>follows

Name in .DOC Name in .ACT StrR RealToStr 'v'alR StrToReal We suggest that you change the source code in REAL. ACT to reflect the names given in the documentation (rather than vice versa), since this makes the names appear compatibile with the library's other number-string conversion routines.

7. In that same area, the routine RealToStr (or should that be StrR<sup>3</sup>) needs to change the line which reads  $p \, t \, \text{r}$  = LBu  $ff$ to the following:  $p$  tr=InBuff

Toolkit Troubles

It's hard to believe that a product as new as the Action' Toolfit can<br>already have bug reports. Sigh. Anyway, there are already two<br>versions of the ToolKit. Version I has 31 free sectors when you list<br>its directory). Versi of the file MUSIC. DEM reads ";Version 2". The comments here are organized by affected version(s).

Version 1 -- The manual describes a routine called Format (in the 10. ACT library), but no such procedure exists on the disk. However, the routine is there — it's just called Init instead. You should change either the manual or the disk to agree.

- Version 1 -- The program called MUSIC.DEM will not work as is on older 400/800 machines. This is because it uses a call to Graphics(15), which is only available on XL machines. You may change the program to use Graphics(8) with no effect except that the true<br>colors of mode 15 become artifact colors in mode 8 instead.
- Versions 1 and 2 The manual indicates that the procedure<br>Alloclnit requires that you pass it the address of the first free<br>byte of memory (because Alloc "dispenses" memory from the first<br>free byte through the top of memo free byte through the top of memory, as correctly described in the<br>manual). However, since you <u>must</u> follow the procedure described ir. the introduction to ALLOCATE. ACT (that is, you must use the <sup>c</sup> ommand

SET EndProg=\* after compiling), the parameter to Alloclnit is not really needed and so has been eliminated. (Alloclnit, it will be<br>ignored.

# Mad MACs

MAC/65--especially the cartridge version--remains a relatively<br>bug-free-product, As-with-Action' though, we-are-maintaining a "BUG SHEET", and you are welcome to send for one. remember, on the outside of your envelope be sure to put the notation "MAC/65 BUGS" . And you must enclose <sup>a</sup> self-addressed, stamped envelope.

(By the way, the reason for all this seeming foolishness with BUG<br>SHEETs and self-stamped, well-dressed envelopes really is valid: If<br>we went back to the beginning of all our products each newsletter, SHEETs and self-stamped, well-dressed envelopes really is valid: If<br>we went back to the beginning of all our products each newsletter,<br>printing all the bug reports and tips, the newsletters would become 68<br>pages long and c even someone buying one of our products from Discount Dan's Used<br>Software Lot can get caught up on all the past info. If the BUG SHEETs get too big, we may have to start charging <sup>a</sup> nominal copying fee for them, but for now they are free.)

# Improved I/O and Forward Fixes

In the I/O macros (either the file "IOMAC.LIB" for the disk version or the listing in the back of the cartridge version manual), we cautioned you that you must not make forward references-to-a-buffer. For-<br>example:

PRINT 0, BUFFER-

BUFFER .DS 40<br>will <u>not</u> work! Instead, we warn you to place the buffer definition before the usage of the macro, thus: BUFFER .DS <sup>40</sup>

PRINT 0, BUFFER

which works just fine, thank you.

-----------OSS Newsletter

The reason for this is that the macros check for <sup>a</sup> literal string by code such as .IF X1<256 ; if not a buffer, assume string<br>Which works because MAC/65 returns the length of a string as its<br>numeric value. For example, in the line PRINT 0, "HI THERE!" The value of  $X1$  (parameter 1) is zero (as coded), but the value of  $X2$  is nine (9) because the length of "HI THERE!" is 9. The problem with placing the buffer definition after the macro usage is that MAC/65 gives any undefined label a value of zero (especially for macro evaluation purposes). Thus it sees PRINT 0, BUFFER (where BUFFER is defined after its usage here) as the same as<br>PRINT 0."BUFFER" (believe it or else!) <u>on the first pass of the assembly'</u> On the second pass, though, BUFFER has been defined, so it takes on its proper value and is not treated as a string. Presto' Phase errors' What can you do about it? The general solution is to <u>always</u> define a<br>label before using it in a macro (a good idea with 6502 code anyway,<br>because of zero-page ambiguities). However, for the special case of<br>the OPEN and the OPEN and PRINT macros as we supplied them to you, you may make a<br>minor modification which <u>will</u> allow the buffer to be defined after the<br>macro usage. To make this fix, we depend on the fact that the value<br>of an undefi Thus, after applying these patches, PRINT 0, BUFFER will work fine, but<br>PRINT 0,BUFFER+2 will not work, since MAC sees that as 0+2 giving 2 which (once again) looks like the length of <sup>a</sup> literal string. Anyway, the changes to be made are shown below. Simply add the underlined portion to each line shown:

For OPEN: 1730 .IF  $X1 \le 256$  .AND  $X1 \le 8$ <br>For PRINT:<br>3260 .IF  $X2 \le 128$  .AND  $X2 \le 8$  $3.1F$   $X2(128 - AND)$   $X2()0$ 

Fantastic Funky Feature Found!

It's true. We "found" <sup>a</sup> hidden feature in the cartridge version of MAC/65 . And it can make editing easier.

When you use the FIND or REP edit commands, the format is given as<br>follows (using REP as the example):

REP /<old>/<new>/ [ino1[,ino2]J[(,A)(,Q)]<br>and the manual notes that the delimiter (shown as / here) may be any and the manual notes that the manual only states this for<br>
FIND, but it's true for REP as well.) All that is true. But...

Because of the way MAC/65 works, any characters you place between the<br>delimiters will be converted to upper case. Searching for comments in<br>lower case letters is thus well nigh impossible. But (and you saw<br>this coming, did is for an exact match.

OSS Newsletter Page 15

# BASICXLLY BASIC

Excepting -for the -fact that many of you are coming up with more Atari<br>BASIC programs which simply will not work with BASIC XL (usually<br>because -of reasons -documented -in -the manual, but see below also), because of reasons documented in the manual, but seems pretty stable. The few bugs documented at this time<br>are not major ones and are easy to get around. We do not expect to are not may be considered. We do not be some time to come, but look for announcements of add-on capabilities (including, for example, THE BASIC XL TOOLKIT).

This issue of the newsletter, then, we have only two topics related to BASIC XL.

# Exciting Enhancement

Actually, this isn't so much an enhancement as it is an exploration of an almost-undocumented capability of BASIC XL.

If you have used the enhanced I/O capabilities of BASIC XL at all, you have probably played with or at least noted the capabilities of<br>BGET and BPUT. Specifically, you can write out an entire string<br>quickly and efficiently via the following:

DIM ST\$(1000)<br>BPUT #file, ADR(ST\$), 1000 (where the file number and dimension of the string—1000 here—are arbitrary),

If you consider how BASIC XL (and, for that matter, Atari BASIC) allocate memory, you may realize that you can use this same capability with numeric arrays:

INPUT  $\times$ ,  $\times$ , z DIM  $ST*(x)$ , ARRAY( $y$ , z) BPUT #file,  $ADR(ST*)+x$ ,  $(y+1) * (z+1) *6$ 

We used the INPUT statement to point out that the values of x, y, and <sup>z</sup> are completely arbitrary. Not at all arbitrary, though, is the fact that ARRAY is DIMensioned <u>directly</u> after ST\$ is! Doing it this way ensures that BASIC XL will allocate the space for ARRAY directly following the space used by ST\$. The result? The address of ARRAY is greater than the address of ST\$ by exactly the dimensioned size of ST\$. So, even though we can not use the ADR function with an array, we can use this trick to get the address of an array. (Sorry, but there is no correspondingly easy way to get the address of <sup>a</sup> simple numeric variable.)

And what about the size-of-memory that we wrote to disk with BPUT?<br>Remember that using a statement such as<br>actually creates an array of two "rows" by two "columns". Specifically, we would have available  $XX(0,0)$   $XX(0,1)$   $XX(1,0)$   $XX(1,1)$ because the zero-th elements are available.

Accounting for the zero-th elements explains why we used <x+l) and (floating point) number in Atari BASIC and BASIC XL occupies 6 bytes of memory.

As if all this was not enough, there is yet another very interesting capability of BGET and BPUT related to string arrays.

--------------Page 16 OSS Newsletter Before explaining our next "trick", let's refresh your memory about how memory is allocated for string arrays. When you use <sup>a</sup> statement such as

 $DIM$  SA $*(x,y)$ BASIC XL allocates <sup>x</sup> strings of <sup>y</sup> characters each. Then, when you assign data to elements of the array (e.g., via

 $SAS \left( 3 : \right) = "testino"$ 

which assigns a string to the third element of the array), BASIC must<br>remember the length of each individual string within the array.<br>ISidelight: for ordinary strings, BASIC maintains this information<br>within the "overhead"

DIM SA\*(x,y)<br>results in an allocation of x \* (y+2) bytes. Or, to use a specific ex amp <sup>1</sup> <sup>e</sup>

 $DIM X*(30,10)$ <br>would allocate 360 [30 \* (10+2)] bytes.

At this point it seems easy, then, to write out the entire string array, using the same techniques we used for the numeric arrays, just<br>above. Actually, though, there is an even easier way:

above, History, the pure is an even easier way:<br>Isn't that cute? The trick is that using the function call<br>ADRC SA\$(1)) returns the address of the first byte of the first<br>string in the array. But, since the length bytes fo precede the string itself, the address of the start is simply two less! Voila.

What you may not have noticed, though, is yet another side benefit.<br>Since BPUT writes out all those length counts along <u>with</u> the strings. using BGET will recall them all correctly again! Thus the caveat in<br>the manual (about BGET not changing the length of a string is<br>not needed if you read and write string arrays in this manner. Hiver, powerful enhancement to disk I/O if used properly. Try it sometime.

# Compatibility Comments

As we hope you have discovered by now, there is a section of your<br>BASIC XL manual devoted to the issue of compatibility (and<br>incompatibility) of BASICXL with Atari BASIC. As noted in that<br>section, there are some things whi the two BASICs and several things where you, as the programmer, have the choice of being compatible or not. We present here <sup>a</sup> correction to that section (for some manuals) and two more (sigh!) recently discovered problem areas.

- SELECT button  $\sim$  The manual states (page 133) that using the command RUN "filename" will automatically load the file and then RUN the RUN "filename" will automatically load the file and then RUN the<br>program in FAST mode. To defeat the FAST mode, you hold down the<br>SELECT button. THIS IS COMPLETELY BACKWARDS if you have a version 1.02 cartridge! Version 1.02 will not go into FAST mode when it<br>encounters RUN "(filename) <u>unless</u> it sees the SELECT button held down .
- Quoted DATA This one is pretty obscure, but some article in some magazine managed to find it: Because BASIC XL allows you to place your string DATA values in quotes (so that you can include commas in the data if desired), it must (of necessity) throw those quotes away when the value is READ into a string variable. If you have<br>an Atari BASIC program which has string DATA which begins with a<br>quote, BASIC XL will not be (and can not be) compatible.

------------

Now, truthfully, we can't figure out why anybody would use quotes<br>in Atari BASIC DATA. The magazine example program was one which<br>had been converted from another BASIC which required quotes. The<br>program had to go to lot of READing! DUMBI However, we can (barely) imagine a need to start<br>a string with a quote (perhaps special character data or a machine language subroutine in character form). We offer <sup>a</sup> suggestion; Put <sup>a</sup> junk character in front of each data item which can start with <sup>a</sup> quote and strip off that character. Example; with a quote and strip off that character. Example:<br>1000 DATA .some data<br>1010 DATA ."some data which starts with a quote

GRAPHICS does too much -- BASIC XL handles Player/Missile Graphics for you in such an automatic way that you are probably not even aware<br>of where the buffer needed by PMG is placed (but we're gonna tell you where). When BASIC XL sees a PMGRAPHICS i or PMGRAPHICS 2, it<br>determines where the bottom of the GRAPHICS screen is. It then<br>allocates the needed PMG buffer (1280 bytes for PMG.1, 640 Bytes for PMG. 2) as close as possible below the screen.

Suppose, now, that you change GRAPHICS modes. Your screen memory may grow and the screen memory may shrink and leave a lot of wasted space between the PMG buffer and the screen. In either wasted space between the PMG buffer and the screen. In either case, BASIC XL solves possible problems by simply turning off<br>PMGraphics whenever it encounters a GRAPHICS statement. This is<br>neat, albeit not overly elegant, solution.

The problem arises when running programs written under Atari<br>BASIC, where the programmer has gone out and allocated his/her own<br>PMG buffer. If this Atari BASIC XL quite program then makes a<br>GRAPHICS call, BASIC XL quite gr for you! Oops.

If you are trying to RUN protected software under BASIC XL, there may be no solution. If, however, you are using a<br>magazine-published program, we can suggest some fixes:<br>i. You can rearrange the program slightly so that th

GRAPHICS statement always appears <u>before</u> the PMG setup.<br>2. You can change the GRAPHICS statement to 2. You can change the GRAPHICS statement to an<br>OPEN statement instead. Specifically, a statement of the<br>form<br>GRAPHICS n

GRAPHICS <sup>n</sup> should be changed to CLOSE #6 <sup>s</sup> OPEN #6,12+((n&\*30)%\*10) ,n&\*0F,"S:"

# C-SI CK

C/65 is one of our more mature products (that simply means we haven't made any revisions in <sup>a</sup> long time). Some of our products—C/65 included —are not produced by OSS employees. We simply market them for the original author(s) when changes and fixes are needed. In the case of C/65, we have been expecting a revised version for at least six months now. We have been expecting a revised version for at least six months now. are still expecting it, hopefully soon.

In the meantime, we have prepared <sup>a</sup> BUG SHEET with several warnings, fixes, and ideas. You are welcome to send <sup>a</sup> self-addressed, stamped envelope with <sup>a</sup> request for <sup>a</sup> free copy of the C/65 BUG SHEET.

-------------Page 1B OSS Newsletter  $\cdot$ 

 $\cdot$